#### ASSUREÊIT ASSESS • VALIDATE • CONSULT

## DA 101 Protecting your Domain Admin Account

3265 GATEWAY ROAD, SUITE 650 BROOKFIELD, WI 53045 / P: 262.373.7100 / INFO@SYNERCOMM.COM / SYNERCOMM.COM

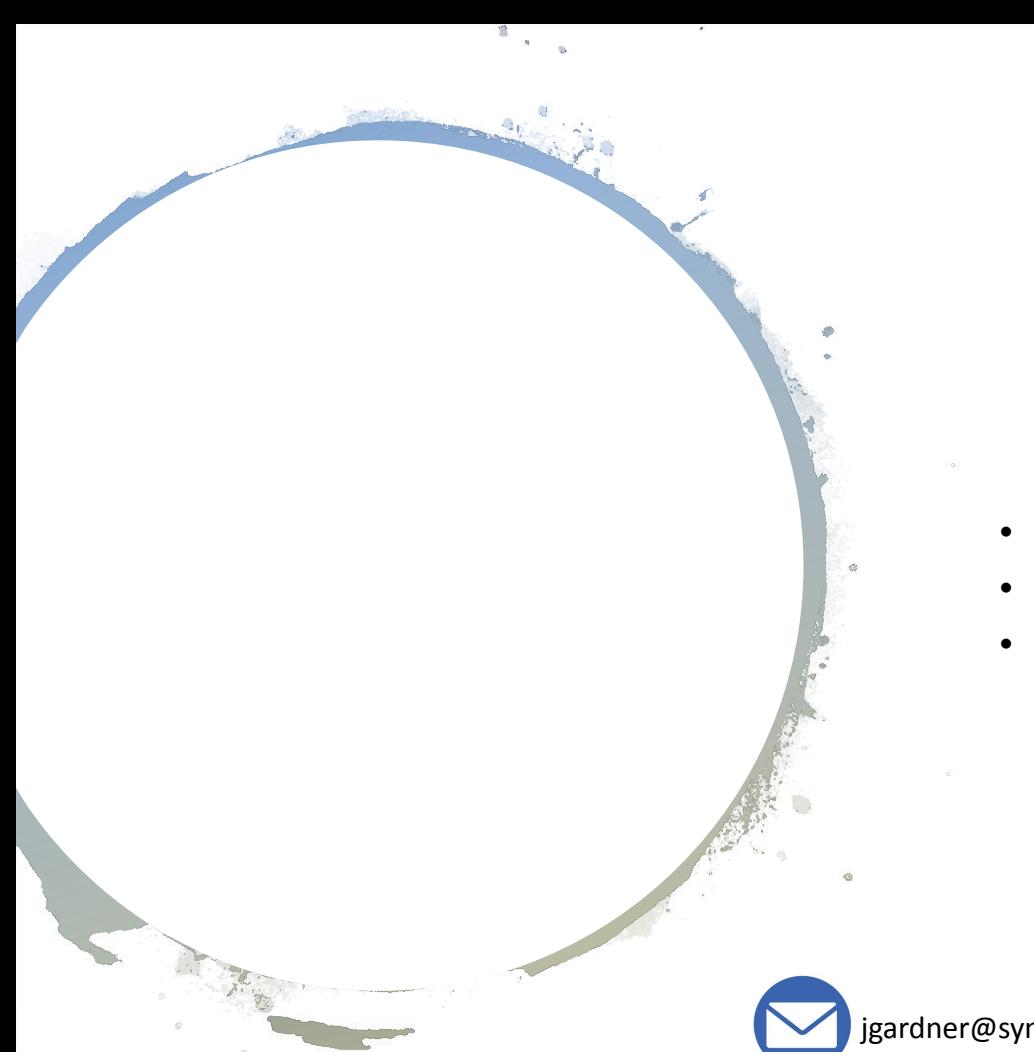

# \$WHOAMI

- Penetration Tester @ SynerComm
- Bug Bounty Hunter on HackerOne
- Python enthusiast

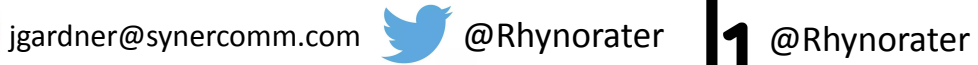

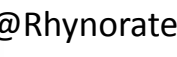

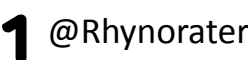

# 5 ROUTES TO DA

… and how to protect your administrators

#### PERMISSIVE GLOBAL GROUP ACCESS + MIMIKATZ

Solution: Apply the principle of least privilege

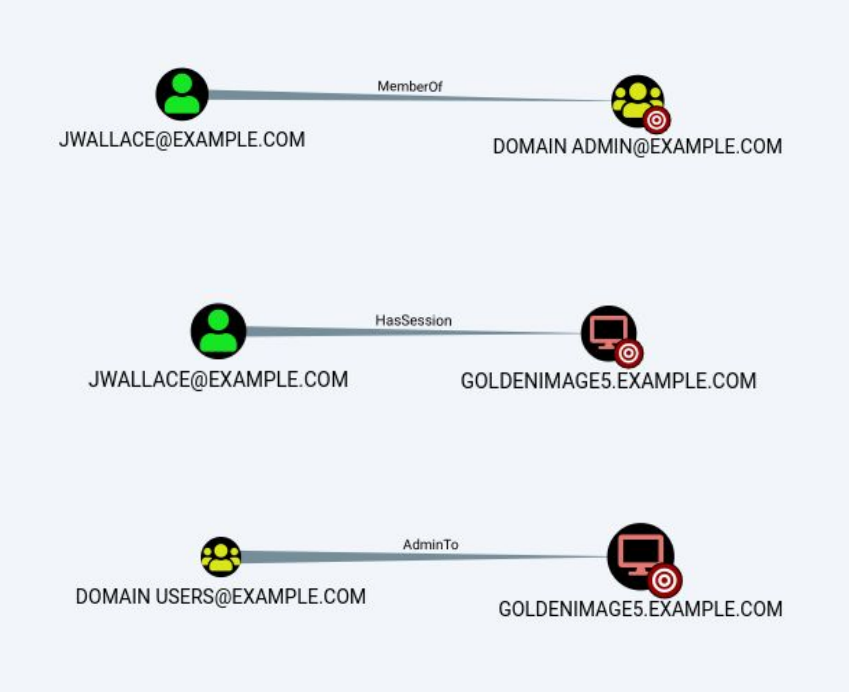

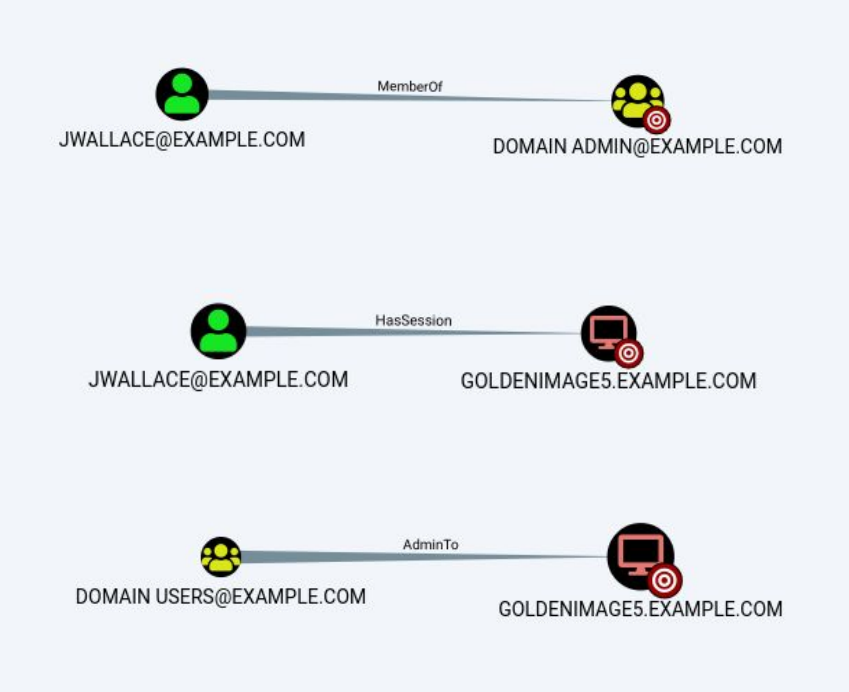

# BloodHound

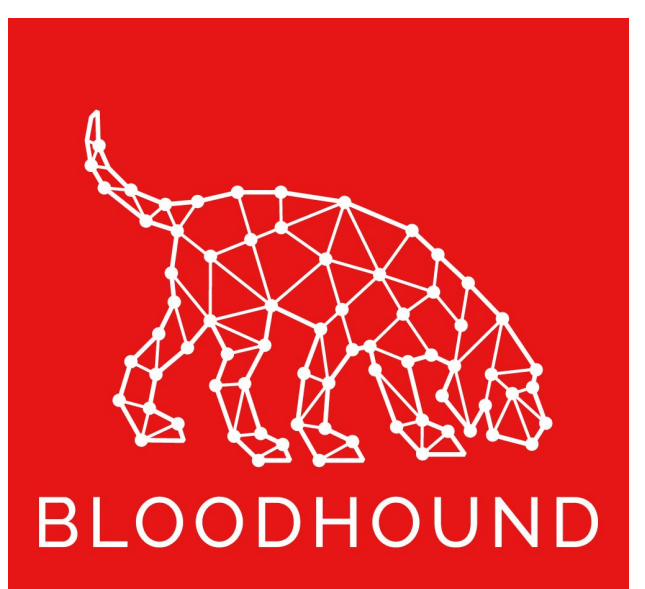

- Available on GitHub @BloodhoundAD
- 10 minute setup
- Queries DC and domain computer for session and admin information
- Creates pretty graphs … of death
- PowerShell & EXE available for information gathering

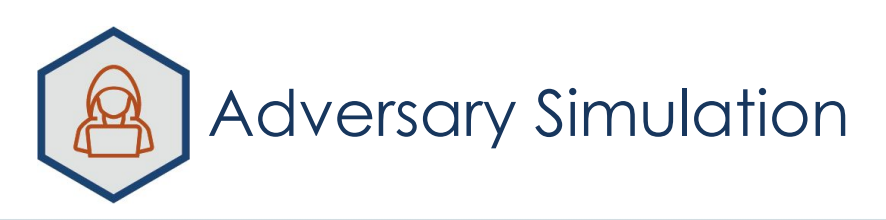

#### SYNERCAMM

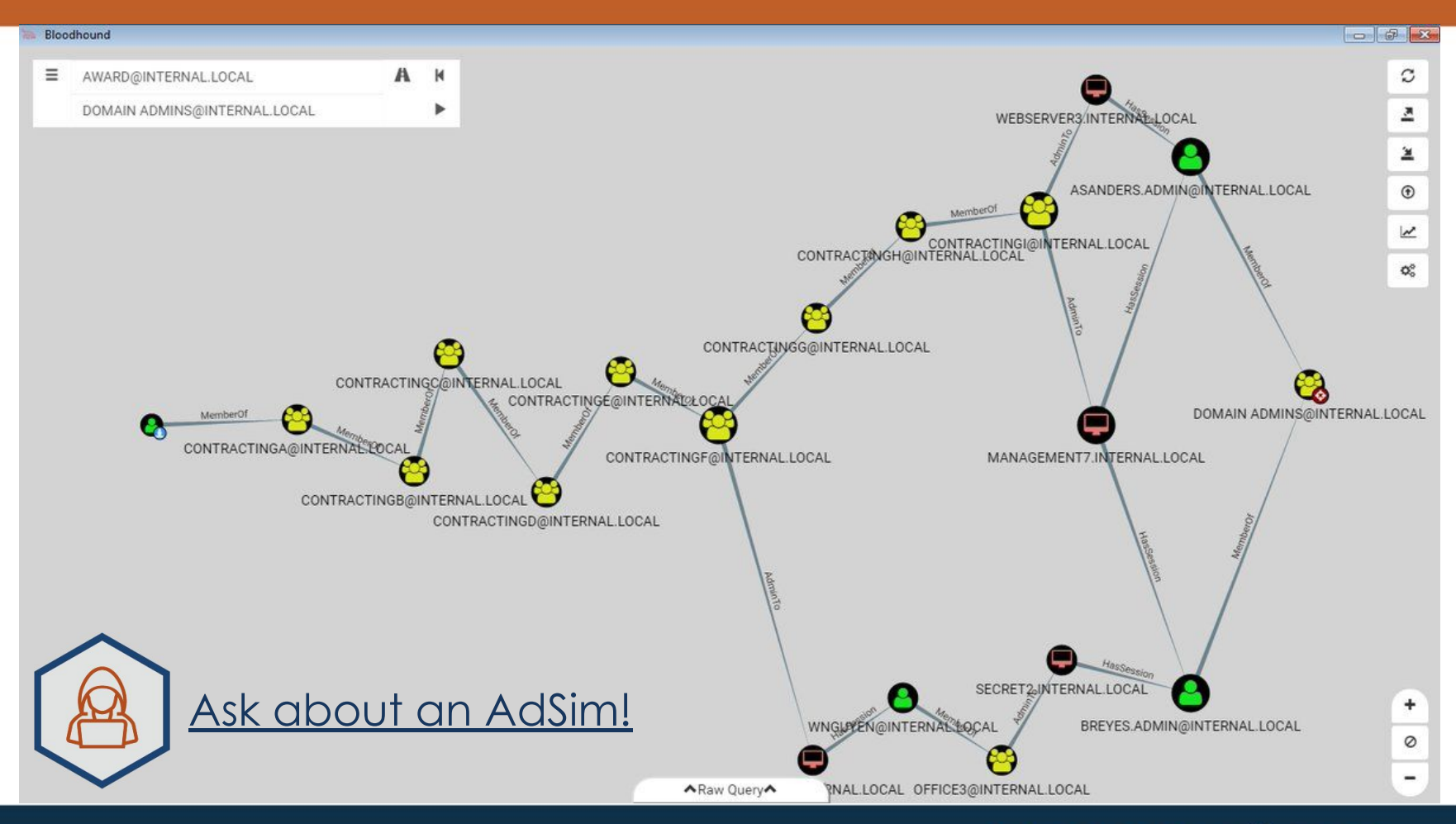

#### SYNERCAMM

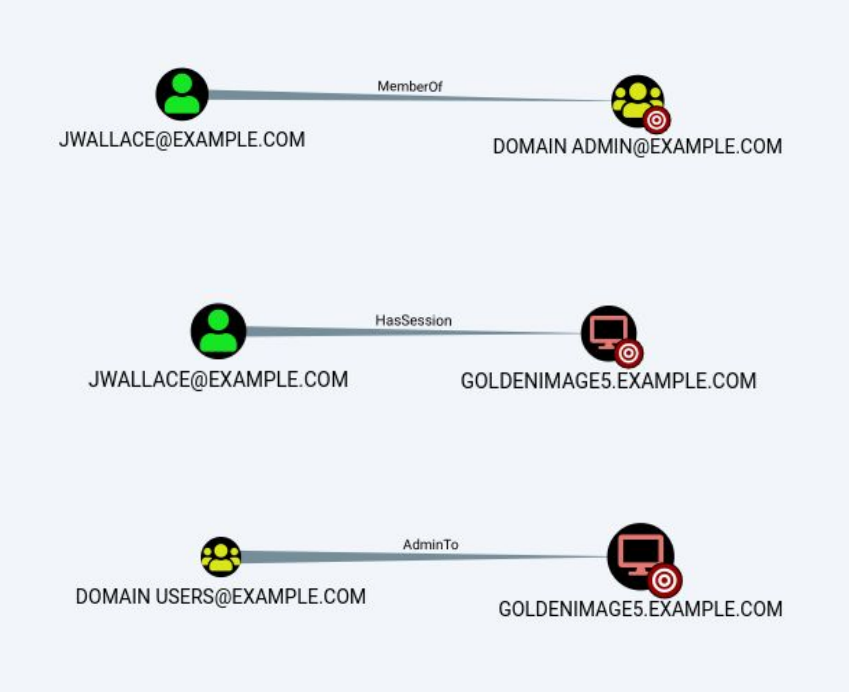

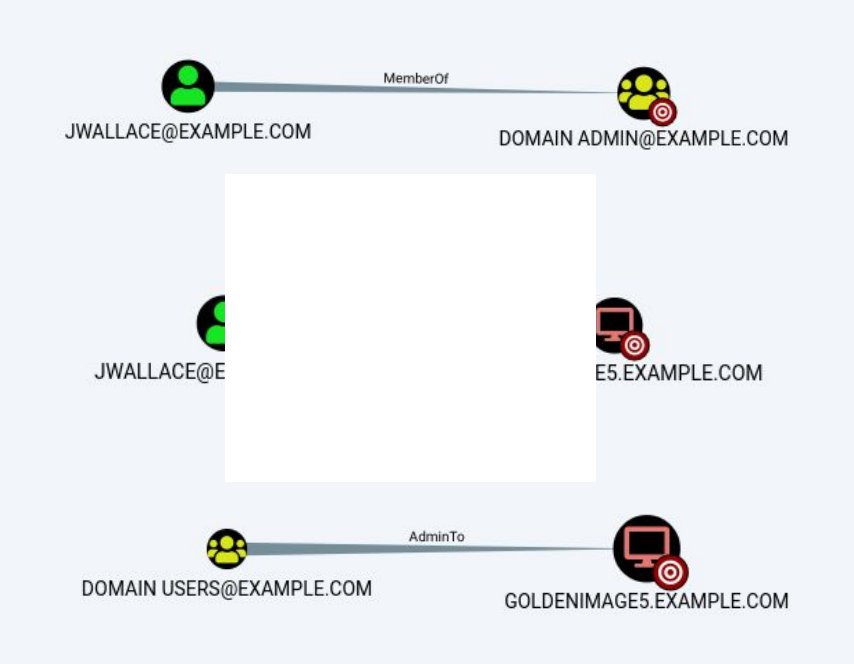

# Solution: Principle of Least Privilege<br>1. Determine who really needs to be a

- Determine who really needs to be a domain administrator
- 2. Don't abuse Global Groups
- 3. Educate your DAs on when their account should be used

## LLMNR & NBT-NS POISONING

Solution: Turn them off.

Graphic Credits: Aptive Consulting Ltd.

Responder.py<br>Nesponder.py

Inveigh.ps1

#### The Solution

- Turn off LLMNR in Group Policy
- Turn of NBT-NS via GPO Script
- Monitor your internal network for LLMNR & NBT-NS requests
	- Inveigh is super easy to use

Bonus: SMB Relay Attacks

#### SYSVOL PASSWORDS + LEAKED AES KEYS

Solution: Delete the XML files. Just delete them.

Vulnerability came out in 2012, patch in 2013 We still see this ALL.THE.TIME.

Who needs an AES key when the password is stored in cleartext?

Graphic Credit: https://adsecurity.org

#### The Solution

- Educate your Sys Admins don't put cleartext creds in files
- Apply the patch to change the AES key
- Delete old XML files with cpassword in them.

#### Bonus: Run Get-GPPPassword on yourself!

**https://github.com/PowerShellMafia/PowerSploit/blob/master/Exfiltration/Get-GPPPassword.ps1**

#### KERBEROASTING

Solution: Long Service Account Passwords

#### KerberRoasting

Account used by service  $=$  any domain user can pull KRB5TGS hash

## KerberRoasting

Audit your network with setspn.exe!

#### DC BACKUPS

Solution: Ensure no one but Domain Admins can access your DC backups

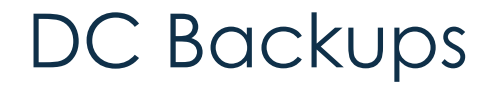

#### User with access to DC backup = Domain Admin

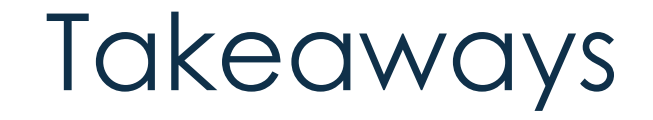

- 1. A local admin can extract from memory the cleartext password of any authenticated user
- 2. Turn off LLMNR. Turn off NBT-NS. Monitor for these requests
- 3. SYSVOL Passwords + Leaked AES Keys
- 4. Domain accounts used to run services should have long and complex passwords
- 5. Only Domain Admins should have access to DC Backups

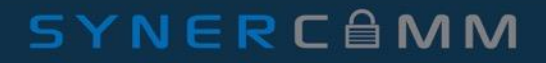

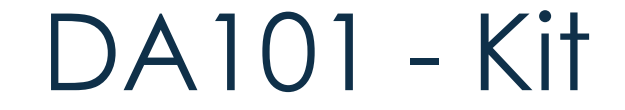

#### https://www.SHELLNTELL.com/blog/da-101

#### Question or Help? Justin Gardner – jgardner@synercomm.com

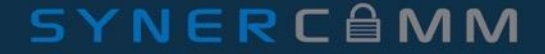

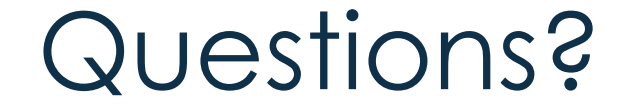

#### SYNERCAMM